●書籍の追加に関する質問

Q.始めて使う際に「書籍の追加」をする必要があるが、うまく行かなかった。どうすればよいか。 A.始めてご利用される際、手順に間違いがないか下記をご確認ください。

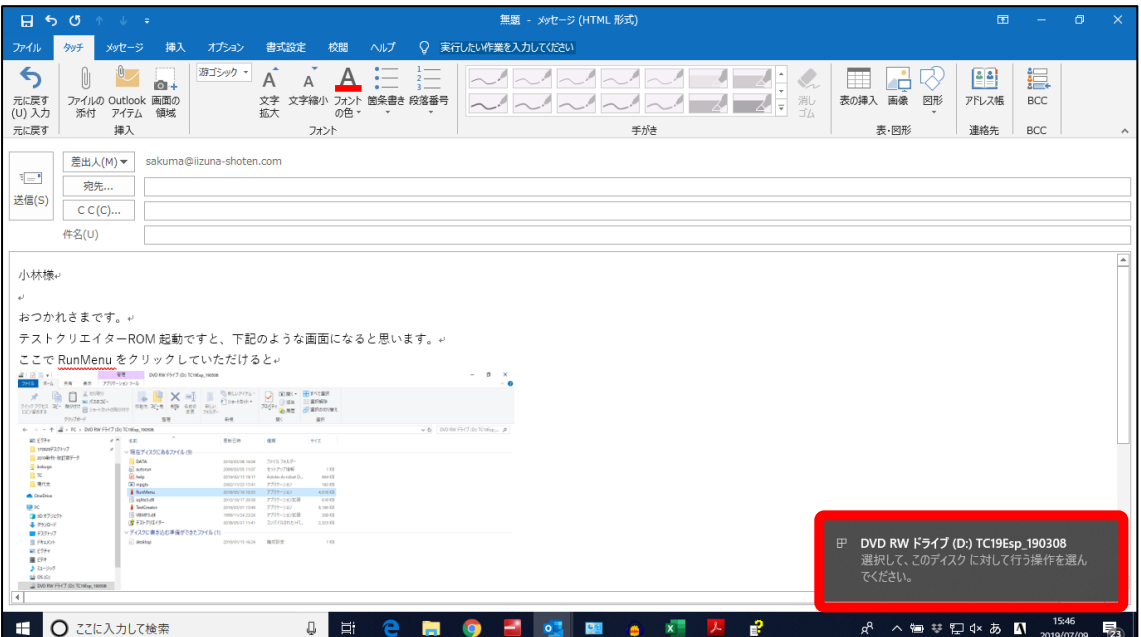

①CD-ROM を D ドライブに入れると右下に下記のものが表示されます。

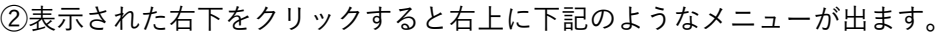

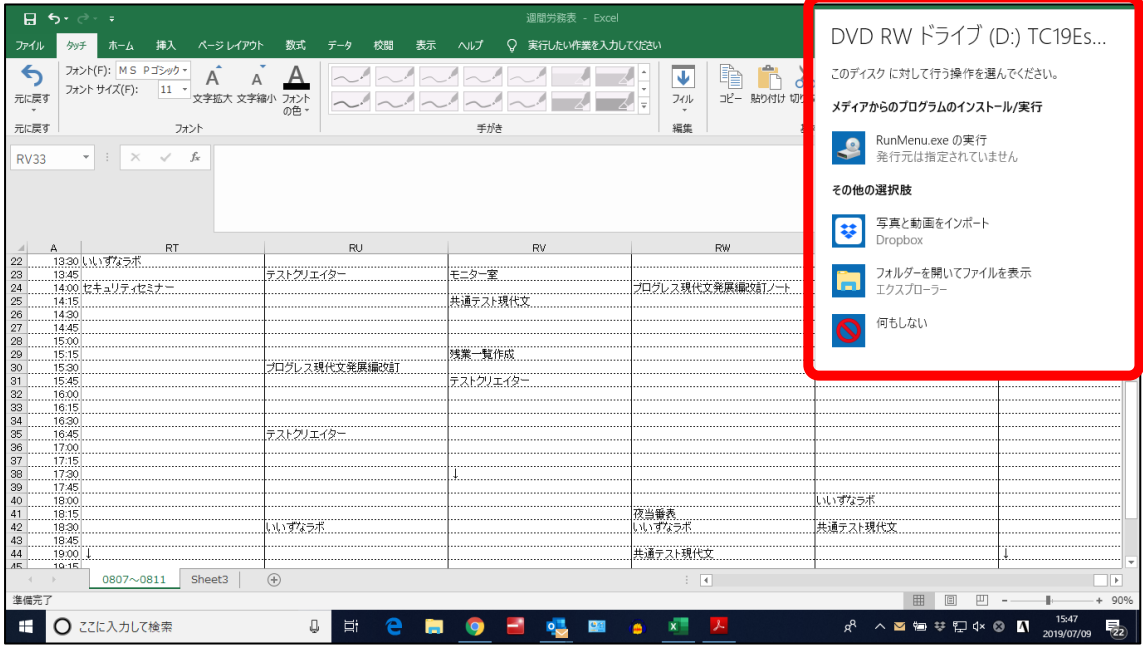

③RunMenu.exe をクリックすると下記メニューが表示されます。この場合、「書籍の管理」から書 籍データが問題なく追加されます。

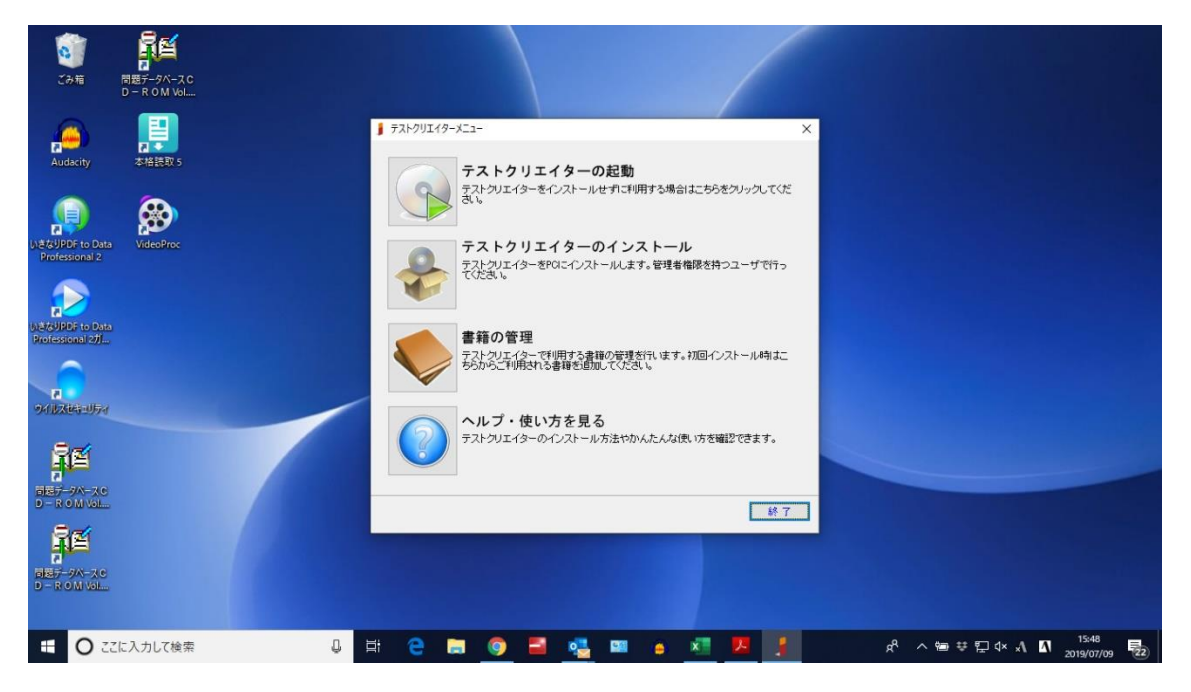

【ご注意】問題なのは、上記②の時に「フォルダを開いてファイルを表示(エクスプローラー)」をク リックした場合です。こうすると CD-ROM の中身がすべて表示されてしまいます。または②の時に 「何もしない」を選んで「エクスプローラー」を開くと同じようになります。この時最初にアプリケー ションの「Test Creator」をクリックすると「書籍の追加」ができないことになってしまいます。

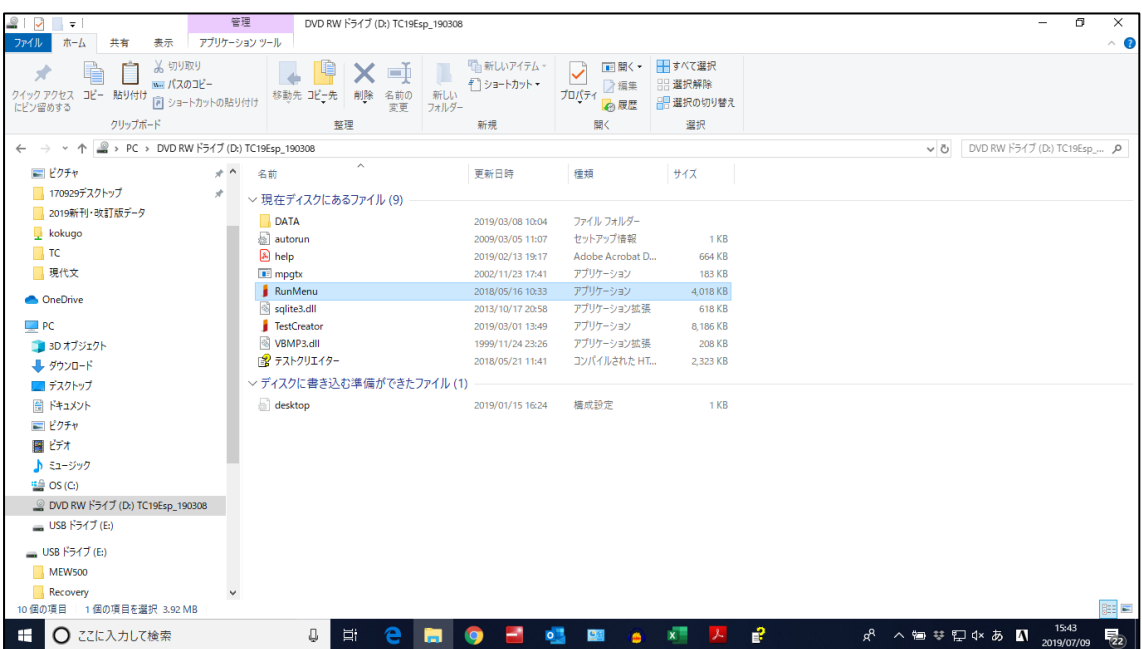